**ERSA** 

# Kullanım Kılavuzu 5027

Bu kılavuz hakkında

Isı Bilgilerini Geri

**len o‡** 

 $\sqrt{25}$ 40

10:00

REC-

Dünya Saatleri Modu

**HHHO:** 8:0836

√ nyo

## **CASIO**

v Tuş kullanımları yandaki şekilde gösterildiği gibi harfler kullanılarak anlatılmıştır. Kullanımda kolaylık olması açısından bu kılavuzdaki saat v resimlerinde saatin analog kolları gösterilmemiştir. Bu el kılavuzunun her bölümü; kullanım v

için gerekli olan tüm bilgileri size sunmaktadır. Daha detaylı teknik bilgileri ise "Referans" bölümünde

Kronometre Modu

**O:OO:** 

Geri Sayım Sayacı Alarm Modu Modu

**BBLC** 

**C:CCos** 

### Tebrik

Bu CASIO saati seçtiğiniz için sizi tebrik ederiz. Ürününüzden en iyi seviyede yararlanmak için bu el kılavuzunu dikkatlice okuyarak, gerektiğinde tekrar bakmak için el altında bulundurunuz.

### Uyarı!

- v Bu saatte bulunan ölçüm işlemleri profesyonel ve endüstriyel kesinlik isteyen ölçümler için tasarlanmamıştır. Bu saatin verdiği ölçüm sonuçları sadece tahmini göstergeler olarak kabul edilmelidir.
- Bu saat tarafından ölçümleri yapılan Ay evresi göstergesi, gelgit grafiği,<br>boylam ve anlam aralığı bilgileri gemicilik amaçlı üretilmemiştir. Gemicilik<br>amacıyla uygun araç ve kaynakları kullanmanız gerekir. v
- 
- Bu saat gelgitin alçalma ve yükselme zamanlarını ölçen bir alet değildir. Ve bu saatteki gelgit grafiği, gelgit hareketleri ile ilgili tahmini bir bilgi vermekten öteye geceme: v
- CASIO COMPUTER CO., LTD. bu saatin 3. kişiler tarafından kullanımından doğan hiçbir kayıp yada şikayetten sorumlu değildir. v

### Genel Rehber

- v Bir moddan diğer bir moda geçmek için (C)yi kullanınız. v Her türlü modda (ayarlar ekranının görüntüde olması hariç) (B)ye basarak ekranı
- 

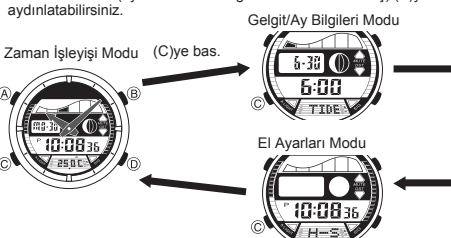

## Zaman İşleyişi

Zaman İşleyişi Modunu kullanarak saati ve tarihi görebilir, ayarlarını yapabilirsiniz.<br>Bu saatteki dijital ve analog saat ayarları birbirinden ayrı işler. Dijital ve analog saatlerin<br>ayarlanma prosedürleri de birbirinden f

 Zaman İşleyişi Modunda (A)ya basarak Termometre ekranı ile Isı Yönelimi ekranı v

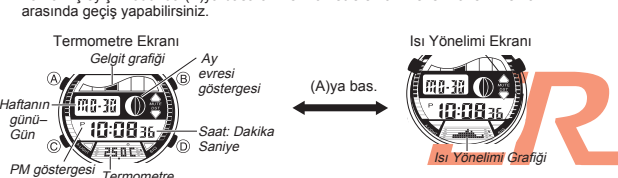

- v Gelgit grafiği, Zaman işleyişi modunda ayarlanmış olan tarihe bağlı olarak
- 
- v
- gelgit hareketlerini gösterir.<br>Ay evresi göstergesi, Zaman işleyişi modunda ayarlanmış olan tarihe göre<br>halihazırdaki günde ayın ne durumda olduğunu gösterir.<br>Termometre ekranı ve Isı Yönelimi ekranıyla ilgili detaylı bilg bölümüne bakınız. v

## Önemli!

v Bu saatin fonksiyonlarını kullanmaya başlamadan önce halihazırdaki saati, tarihi ve Bulunduğunuz Şehir bilgilerini (saati kullandığınız şehir) doğru olarak ayarlayınız. Daha fazla bilgi için "Bulunduğunuz Şehir Bilgileri"ne bakınız.

### Dijital Saat ve Tarihin Ayarlanması

Bu saatte dünyadaki tüm zaman dilimlerini gösteren UTC farklılıkları ayarlanmıştır.<br>Dijital zamanı ayarlamadan önce Bulunduğunuz Şehrin (saati çoğunlukla kullandığınız<br>şehir) UTC farklılığı bilgilerini ayarlayınız.<br>● Düny

Dijiral Saat ve Tarihi Ayarlamak İçin<br>1. Zaman İşleyişi Modunda, ayarlar ekranındaki saniye<br>1. hücresi yanıp sönmeye başlayana dek (A) tuşuna

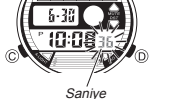

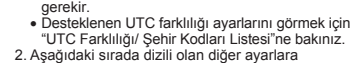

Gün

basınız. Böylece ayarlar ekranına girersiniz. v Zaman İşleyişi Modunda herhangi bir ayar yapmadan önce Bulunduğunuz Şehrin UTC farklılığını ayarlamanız

Yıl

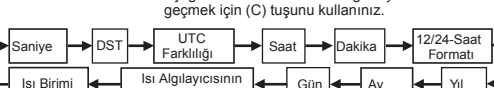

Ayarlanması

3. Ayarlamak istediğiniz bölüm yandığında (D) ve (B) tuşlarına basarak aşağıda belirtildiği şekliyle değişikliği yapınız.

bulabilirsiniz.

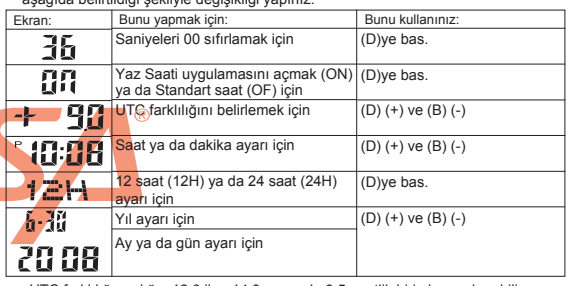

- ∙UTC farklılığı aralığı –12.0 ile +14.0 arasında,0.5-saatlik birimle ayarlanabilir.<br>● DST açıldığında UTC farklılığı ayarı –11.0 ile +15.0, arasında<br>● 0.5-saatlik birimle yapılabilir.<br>● Saat ve tarihin ayarlanması dışın
- 
- 
- Isı algılayıcısının ayarlanması: "Isı Algılayıcısını Ayarlamak İçin "
- 
- Isi birimi: "Görüntülenen İsi Birimini Ayarlamak İçin"<br>4. (A)ya 2 kez basarak ayarlar ekranından çıkınız.<br>• Zaman İşleyişinde ayarlaran 12 yada 24 saat formatı saatin tüm diğer modları için de<br>• geçeri olur.<br>• Sariye ayarl
- $\ddot{\phantom{0}}$
- 
- v

## Yaz Saati Uygulamasının (DST) Ayarlanması

Yaz saati uygulaması, Standart saat üzerinden yapılan 1 saatlik değişikliktir. Fakat bütün ülkelerde ve bölgelerde yaz saati uygulaması kullanılm

Zaman İşleyişi Modu Dijital Saat Ayarlarında DST-Standart Saat Seçiminin Yapılması 1. Zaman İşleyişi Modunda, ayarlar ekranındaki saniye DST göstergesi

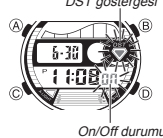

- hücresi yanıp sönmeye başlayana dek (A) tuşuna<br>basınız, Böylece ayarlar ekranına girersiniz.<br>2. (C) ye bir kez basarak DST ayarlarını görüntüleyiniz.<br>3. Yaz saati uygulaması açık (On yazısı) yada standar<br>saat açık (OF göst
- 
- 

ve El Ayarları modlarında ekranda görünerek yaz saati uygulamasının açık olduğunu gösterir. Ay/Gelgit Bilgileri modunda DST göstergesi sadece Gelgit Bilgileri ekranında görünür.

Bulunduğunuz Şehir Bilgileri

Ay evresi, gelgit grafiği bilgileri ve Gelgit /Ay Bilgileri modundaki bilgiler, Bulunduğunuz Şehir bilgileri doğru ayarlanmamışsa (UTC farklılığı, boylam, enlem aralığı) doğru gösterilemez.

\*UTC farklılığı bulunduğunuz şehir ile Greenwich, İngiltere arasında bulunan farktır.<br>\*UTC harfleri, dünya çapında zaman ayarı için bilimsel bir standart olan Uluslararası<br>- Saat Kordinasyonunun (Coordinated Universal Tim zaman mikrosaniyeler arasındaki atomik saatler (cesium) ile korunmuş olur. Dünyanın dönüşüne göre eksik saniyelerde ekleme yada çıkartma yapılır.  $\ddot{\phantom{0}}$ 

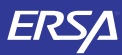

**CASIO** 

- 
- 
- $\ddot{\cdot}$
- Gelgit aralığı ayın bir meridyen üzerinden geçmesi ile gelgitin bir sonraki yükseliş<br>• zamanı arasında geçen zamandır. Ayrıntılı bilgi için "Gelgit Aralığı" bölümüne bakınız.<br>• Bu saatteki gelgit aralığı bilgileri saat kullandığınız şehir bilgilerine göre ayarlayınız. GMT farklılığı (+9.0); Boylam (140 derece Doğu); Gelgit aralığı (5 saat, 20 dakika) v

l l l l l l l<br>- l l l l l<br>Columb Boylam (Doğu/Batı) Boylam değeri

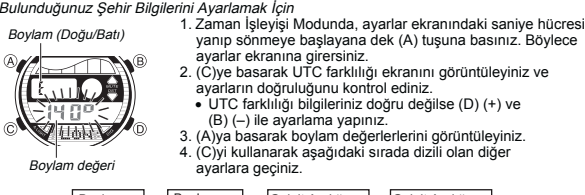

Gelgit Aralığı Saat Gelgit Aralığı Dakika Boylam (Doğu/Batı) Boylam Değeri

5. Ayarlama yapmak istediğinizi bölümü seçtiğinizde (D) ve (B) tuşlarını kullanarak aşağıda gösterildiği gibi ayarlama yapınız.

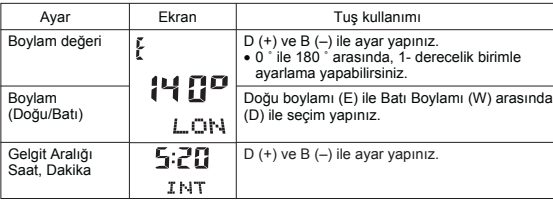

6. (A)ya basarak ayarlar ekranından çıkınız.

## Analog Saati Ayarlamak İçin

Analog saat tarafından gösterilen saat ile dijital ekranda gösterilen saat birbirini tutmadığı zaman aşağıdaki prosedürü uygulayarak ayarlama yapınız.

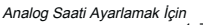

 <sup>l</sup> <sup>l</sup> <sup>l</sup> <sup>l</sup> <sup>l</sup> <sup>l</sup> <sup>l</sup> <sup>l</sup> <sup>l</sup> <sup>l</sup> <sup>l</sup> <sup>l</sup> <sup>l</sup><sup>l</sup> <sup>l</sup> <sup>l</sup> <sup>l</sup>

- 1. Zaman İşleyişi Modunda 7 kez (C) tuşuna basarak<br>| El Ayarları Moduna giriniz.<br>2. Halihazırdaki dijital saat ekranı yanıp sönmeye ba<mark>şlay</mark>ana dek (A)ya basınız, bu analog saat ay<mark>arıdır.</mark><br>3. Ayar yapmak için (D)yi kullanınız.<br>• Her (D)ye basışla 20 saniyelik ilerleme kaydedilir.<br>• (D)yi basılı tutarak ayarı hızlandırabilirsiniz.
- 
- v Bu hızda yapılan ayarı kilitlemek için (D)ye basarak ayarı başlatınız daha sonra da (B)ye basarak hızı kilitleyiniz. Kollar 12 saatlik ayarı geçene yada siz onu durdurana dek ayara devam eder.
- 12 saati geçen bir ayar yapılırsa yada herhangi bir alarm çalmaya başlarsa<br>(Günlük alarm, saat başı sinyali yada geri sayım sinyali) ayar durur.<br>4. (A)ya basarak ayarlar ekranından çıkınız.<br>• Siz ayarlar ekranından çıktığ
- 
- 
- ilerleyişine otomatik olarak bağlayacaktır.
- v Zaman işleyişi moduna dönmek isterseniz (C)yi kullanabilirsiniz.

### Gelgit/Ay Bilgileri

Ay/Gelgit Bilgileri, belirli bir tarihteki Ay yaşını ve Ay evresini, Bulunduğunuz Şehir bilgilerine bağlı olarak belirli bir gün ve saatteki gelgit hareketlerini gösterir. v Gelgit grafiği Ay evresi göstergesi

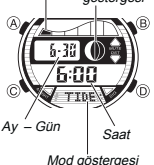

∙ Ay/Gelgşt Bilgileri moduna girdiğinizde karşınıza ilk olarak<br>∙ Ay/Gelgit bilgilerinin herhangi bir nedenden ötürü<br>∙ Ay/Gelgit bilgilerinin herhangi bir nedenden ötürü<br>yanlış olduğunu farkederseniz Zaman işleyişi modunda bulunduğunuz şehir bilgileri) ve gerekli değişiklikleri yapın. Ay evresi göstergesi ile ilgili daha fazla bilgi için "Ay Evresi Göstergesi"ne gelgit grafiği ile ilgili bilgi için de "Gelgit Grafiği" bölümüne bakınız. v

- Bu bölümdeki tüm işlemler (C) tuşuna basarak giriş yapabileceğiniz Ay/Gelgit Bilgileri modunda bulunur. v
- 

Gelgit/Ay Bilgileri Ekranları Gelgit /Ay Bilgileri Modunda (A) ile Gelgit Bilgileri Ekranı ve Ay Bilgileri Ekranı arasında seçim yapabilirsiniz.

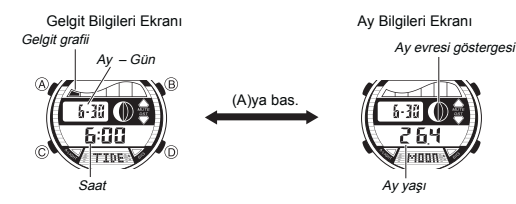

v Ay/Gelgit Bilgileri moduna girdiğinizde karşınıza çıkan ilk bilgi Zaman işleyişi modunda gösterilen tarihe göre hesaplanan Ay bilgileridir. (Ay yaşı ve ay evresi göstergesi)

- Belirli Bir Tarihteki Ay Bilgilerini Görmek İçin<br>1. Gelgit/Ay Bilgileri Modunda (A)ya basarak Ay bilgileri ekranını görüntüleyiniz.
- 
- 2. D (+) ve B (–) ile Ay bilgilerini görmek istediğiniz tarihi ayarlayınız.<br>● 2000 ile 2099 arasında bir zaman ayarı yapabilirsiniz.<br>● Ay bilgileri ya da gelgit bilgileri için bir tarih ayarlayabilirsiniz. Ayrıntılı bilgi  $\ddot{\cdot}$

- Belirli Bir Tarihteki Gelgit Bilgilerini Görmek İçin 1. Gelgit/Ay Bilgileri Modunda (A)ya basarak Gelgit bilgileri ekranını görüntüleyiniz.
- İç ayara bağlı olarak ekrana 6:00 AM zamanının gelgit bilgileri gelecektir. 2. D (+) ve B (–) ile Gelgit bilgilerini görmek istediğiniz zamanı ayarlayınız. v

Tarihi Belirlemek İçin

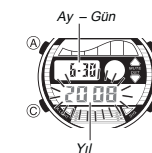

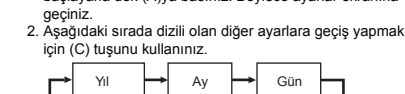

3. Bir ayar bölümü yanıp sönmekteyken (D) (+) ve (B) (-) ile ayarlama yapınız. Tarih bölümünü 1 Ocak 2000 ile 31 Aralık 2099 arasında v

1. Ay/Gelgit Bilgileri modunda yıl ayarları yanıp sönmeye başlayana dek (A)ya basınız. Böylece ayarlar ekranına

- ayarlayabilirsiniz.
- 4. (A)ya basarak ayarlar ekranından çıkınız. 5. Ay Bilgileri ekranı ile Gelgit Bilgileri ekranı arasında (A) ile geçiş yapabilirsiniz.

### **Termometre**

Bu saat ısı ölçümleri için termometreyi kullanmaktadır. Her dakika başında okuma yapılır ve son yapılan okumanın sonucu termometre ekranında görünür.

Saat yaptığı okumaları ayrı ayrı alır ve bunları hafızasına kaydederek Zaman İşleyişi Modundaki ısı yönelim grafiğinde gösterir.

Ölçülen değerler ihtiyacınız olduğunda bakabilmeniz için hafızada saklanır.

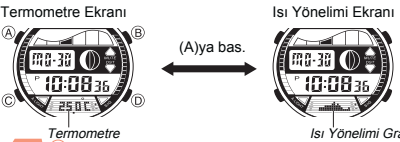

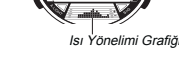

- Termometre ekrahında Celcius (C°) yada Fahrenayt (°F) birimini seçebilir:siniz.<br>
Daha fazla bilgi için "Görüntülenen İsi Biriminin Belirlenmesi"ne bakınız.<br>
 Termometre ekranındaki ısı değerleri 0.1°C birimiyle ( 0.2'lik
- 
- Önemli! ∙ Isı ölçümleri sizin vücut ısınızdan(saat kolunuzdaysa), direk güneşten ve nemden<br>etkilenir. Daha kesin bir ölçüm yapmak için saati kolunuzdan çıkararak direk güneş<br>ışğından zak iyi havalandırılan bir mekana bırakınız ve

## Isı Yönelimi Grafiği

Saatiniz ısı okumalarını her saatin başlangıcında ve bitiminde alarak sonuçları hafızasına kaydeder daha sonra da ısı yönelimi grafğinde gösterir. Zaman İşlayişi Modundaki saate bağlı olarak ısı yönelimi grafiği son 17 saatin ölçümlerini saat okumalarının üstünde yada altında gösterir.

Her saatin 29. dakikasında grafikte son saat başlarının okumaları görünür. Her saatin 59. dakikasından itibaren grafikte son yapılan okumalar gösterilir.

Isı yönelimi grafiğinin içeriği her 30 dakikada bir yenilenir.

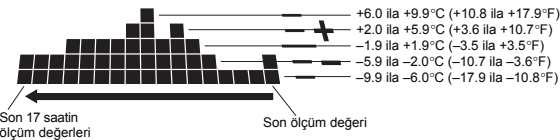

Grafiğin yatay ekseni süreyi gösterir. En sağdaki bölümde hafızadaki en yeni ısı değeri görünür. En solda ise yaklaşık 17 saat öncesinin (1 nokta:1 saat) ısı değerleri görünür. Grafiğin dikey ekseninde ise bir saat içindeki değişiklik gösterilir.

- v Bir saat ile diğer saat arasındaki ısı değişimi +10.0 ºC (+18.0ºF), olduğunda
- o saatin en üst noktasında yanıp sönen bir nokta görünür. Bir saat ile diğer saat arasındaki ısı değişimi –10.0ºC (–18.0ºF) olduğunda, v
- ilgili saat bölümünde herhangi bir nokta görünmez. Eğer herhangi bir nedenden ötürü ölçümde bir sorun olursa bölümün tam ortasında tek bir nokta görüntülenir. v

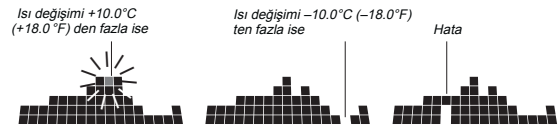

 $\ddot{\phantom{0}}$ v

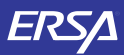

## **CASIO**

### Isı Bilgilerinin Geri Çağırılması

Saatinizin her saat başında ve her saat sonunda yaptığı ölçümler hafızaya kaydedilir.<br>Hafızada en fazla 50 ölçüm kaydı kayıtlı tutulabilir. Isı Bilgilerini Geri Çağırma Modunu<br>kullanarak ihtiyacınız olduğunda bu bilgileri

● Hafızada halihazırda 50 kayıt varken yeni bir ısı ölçümü kaydı yapılırsa en eski kayıt<br> (50 kayıt numaralı) otomatik olarak silinerek yeni kayda yer açılır. Yeni yapılan<br> kayıt 1 ile numaralandırılır ve diğer kayıtla 1 artar (02 ile 50 arasında).

### Isı Kayıtlarını Geri Çağırmak İçin

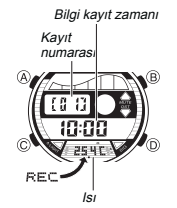

- 1. Zaman İşleyişi Modunda 2 kez (C)ye basarak Isı<br>- Bilgilerini Geri Çağırma Moduna giriniz.<br>- Böylece hafızadaki en yeni kayıt görüntülenir.<br>2. (D) (+) ile kayıtlar arasında dolaşabilirsiniz.<br>• En eski kayıt görüntüdeyke
- 
- yeni kayıda geçiş yaparsınız. v Bir kayıt görüntülendiğinde bir ısı ölçümü yapılıyorsa görüntülenen kaydın kayıt numarası 1 arttırılır. v Isı ölçümü esnasında bir problem olursa ilgili kaydın ısı değeri yerinde --.- görünür.
- 

## Kronometre

1/100 saniye

聞●≑ - 888<br>- 8888

Saat

Kronometre ile geçen zamanı, ayrılmış zamanı ve<br>2 yarışmacının sürelerini ölçebilirsiniz.<br>• Kronometrenin çalışma aralığı 99 saat, 59 dakika ve<br>• Sonometre limitine ulaştığında durmaksızın 0'dan

- 
- tekrar sayımına devam eder. v Bu bölümdeki tüm işlemler (C)ye basarak girebileceğiniz Kronometre Modunda yer almaktadır.
- 

## Mod göstergesi

Geçen Zaman Kaydı Kronometre İle Zamanı Ölçmek İçin

Dakika Saniye

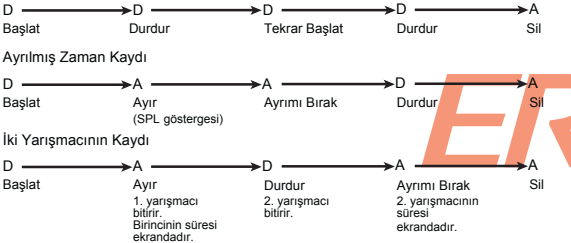

### Geri Sayım Sayacı

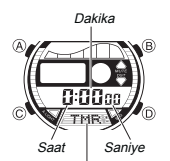

Geri sayım sayacı 1 dakika ile 100 saat arasında ayarlanabilir. Geri sayım sıfıra ulaştığında alarm çalar. ● Otomatik tekrarı açarak, geri sayımın sıfıra ulaştığında<br>ayarlamış olduğunuz değerden tekrar sayımına devam<br>● Bu bölümdeki tüm işlemler (C) tuşuna basarak<br>● Bu bölümdeki tüm işlemler (C) tuşuna basarak<br>girebileceğiniz G

Mod göstergesi

- Geri Sayım Sayacını Kullanmak İçin<br>Geri Sayım sayacını Kullanmak İçin<br>Geri Sayım sayacı modunda (Diye basarak geri sayımı başlatınız.<br>• Geri sayım sıfıra ulaştığında otomatik tekrar özelliği kapalıysa, siz herhangi bir tu
- 
- 
- $\ddot{\phantom{0}}$
- 

Geri Sayım Başlangıç Zamanının ve Otomatik Tekrar Ayarlarının Yapılandırılması<br>1. Geri sayım başlangıç zamanı<br>1. Oto-tekrar açık göstergesi görüntüdeyken başlangıç zamanının saat haneleri ekranda

yanıp sönmeye başlayana dek (A)ya basınız. Böylece ayarlar **IN**® ekranına geçersiniz.

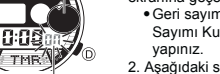

On/Off durumu

 Geri sayım başlangıç zamanı görüntülenmiyorsa "Geri Sayımı Kullanmak İçin" adlı bölüme bakarak gerekeni v 2. Aşağıdaki sırada dizili olan diğer ayarlara geçmek için

(C)yi kullanınız.

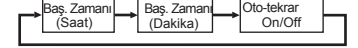

- 3. Ekranda hangi ayarın seçili olduğuna bağlı olarak aşağıdaki işlemleri yapınız.
- v Başlangıç saati yanıp sönerken (D) (+) ve (B) (-) ile ayarlama yapınız. Başlangıç saatini 100 yapmak için 0:00 ayarı yapınız. v v
- Otomatik tekrar on/of ayarları ekranda yanıp sönerken (D)yi kullanarak otomatik tekrarı açınız (ON göstergesi) ya da kapatınız (OF göstergesi).
- Otom. tekrar açık göstergesi( **∠フ**) bu fonksiyon açıldığında Geri Sayım<br> sayacı modu ekranında görünür.<br>● Otomatik tekrarın çok sık kullanımı pili zayıflatır. 4. (A)ya basarak ayarlar ekranından çıkınız.
- 
- 

## Alarm

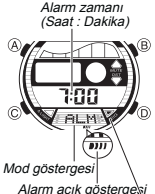

Alarm açıldığında, alarm zamanına ulaşan<br>saat alarm çalacaktır. Öte yandan Saat Başı Sinyalini<br>açarak saatin her saat başı 2 kez uyarı sinyali vermesini<br>de sağlayabilirsiniz. Bu bölümde yapılan tüm işlemler (C) tuşuna basarak giriş yapabileceğiniz Alarm modunda yer almaktadır. v

Saat başı sinyali açık göstergesi

### Alarm Zamanını Ayarla a*k İçin*<br>1. Alarm Modunda Alarm zamanının saat haneleri yanıp

 $\epsilon$  $\frac{1}{2}$ 

- sönmeye başlayıncaya dek (A) tuşuna basınız. Böylece ayarlar ekranına geçersiniz. Bu işlem alarmı otomatik olarak açar. v 2. Saat ve dakika haneleri arasında geçiş yapmak için
- $\begin{array}{ll}\n\bullet & \circ \\
\bullet & \bullet \\
\bullet & \bullet \\
\bullet & \bullet \\
\bullet & \bullet\n\end{array}$  asat formatını kullanarak alam zamınız.<br>
ayarlama yapınız.<br>
ayarlama yapınız.<br>
yada pm. (P göstergesi) ayarını doğru yapmaya dikkat ediniz.
- 4. (A)ya basarak ayarlar ekranından çıkınız.

Alarm İşlemi Siz herhangi bir tuşa basarak alarmı susturmazsanız (her türlü modda) alarm yaklaşık 10 saniye çalacaktır.

· Çalan alarmı susturmak için herhangi bir tuşa basabilirsiniz.

*Alarm Sesini Kontrol Etmek İçin*<br>Alarm modunda (D) tuşunu basılı tutarak alarmın sesini duyabilirsiniz.

*Günlük Alarmın ve Säat Başı Sinyalinin Açılıp Kapatılması*<br>Alarm modunda (D)ye basarak aşağıdaki ayarlar arasında seçim yapınız.

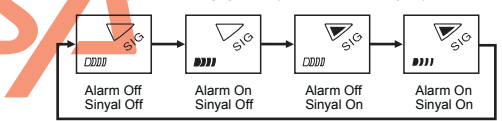

v Alarm açık göstergesi ve saat başı sinyali açık göstergesi bu fonksiyonlar açıldığında saatin bütün modlarında ekranda görünürler.

### Dünya Saatleri

Seçili şehirde haftanın günü ve gün

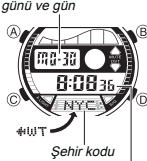

Dünya Saatleri modu, dünyadaki 50 şehrin (30 zaman dilimi) saatlerini görmenize yarar. v Dünya saatleri modundaki saatleri ile Zaman İşleyişi

- modundaki saat eş zamanlı ilerler. Dünya saatleri<br>modundaki saatlerde yanlışlık olduğunu düşünürseniz<br>Zaman işleyişi modunda ayarlamış olduğunuz<br>Bulunduğunuz Şehir ayarlarının UTC farklılığında bir<br>sorun vardır.<br>Sorun vard
- v
- 
- Seçili şehrin ve ve ve saati<br>saati

*Başka Bir Şehrin Saatini Görmek İçin*<br>Dünya Saatleri modunda (D) ile doğuya doğru şehir kodlarını<br>(zaman dilimlerini) tarayabilirsiniz.

Bir Şehir Kodunda Yaz Saati Uygulaması ile Standart Saat Arasında Seçim Yapmak İçin<br>1. Dünya Saatleri modunda, standart saatyarası<br><sup>1.</sup> wyulaması ayarlarını değiştirmek istediğiniz şehri

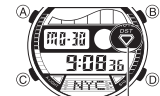

DST göstergesi

buluncaya dek (D) yi kullanınız. 2. (A)yı basılı tutarak Yaz saati uygulamasını açınız

- 
- 
- (DST göstergesi) yada kapatınız (gösterge yok).<br>• DST göstergesi, dünya saatleri modunda görünerek<br>• yaz saati uygulamasının açık olduğunu gösterir.<br>• Herhangi bir şehrin yaz saati uygulamasını değiştirdiğinizde<br>bu ayar tü v
- v Bulunduğunuz Şehrin Standart Saati/Yaz Saati Uygulaması, Zaman İşleyişi Modunda değiştirilebilir. Daha fazla bilgi için "Zaman İşleyişi Modun Dijital Saatte DST ve Standart Saat Arasında Seçim Yapmak İçin"e bakınız.
	- 3

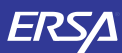

## **CASIO**

## Aydınlatma

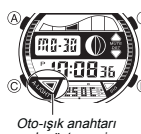

Arka ışık an EL (electro-luminescent) panelini kullanarak karanlık ortamlarda ekranı aydınlatır, ekranın okunmasını kolaylaştırır. Otomatik ışık anahtarı ise saati yüzünüze çevirdiğinizde otomatik olarak arka ışığı yakar.<br>• Otomatik ışık anahtarının çalışması için (otomatik aşık<br>• anahtarı açık göstergesi ile gösterilir) açılması gerekir.<br>• Arka işığın kullanımı ile ilgili diğer önemli bilgil v

açık göstergesi

 Aydınlatmanın El ile Çalıştırılması Her türlü modda (B)ye basarak ekranı yaklaşık 1 saniye

aydınlatabilirsiniz. Yukarıdaki işlem otomatik ışık anahtarının açık yada kapalı olmasından bağımsız çalışır. v

### Otomatik ışık Anahtarı Hakkında

v

Otomatik ışık anahtarını açmanız, her türlü modda (El Ayarları Modu hariç) kolunuzun aşağıda gösterildiği şekildeki bir hareketi sonucu saatin arka ışığının yanması sağlar.

Saati yere paralel tuttuktan sonra arka ışığın çalışması için 40 dereceden fazla

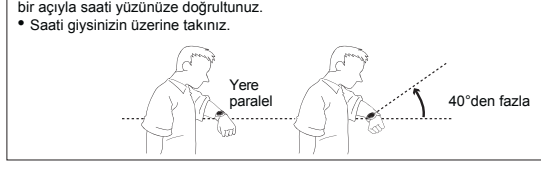

- Uyarı!<br>● Saatin otomatik ışık anahtarını kullanarak saat ekranını okurken güvenli bir yerde<br>● olmaya dikkat ediniz. Özellikle koşu yada buna benzer bir aktivite ile meşgulken arka<br>|ışığın çalışarak bir kazaya yada yaralanm
- sağlayınız.<br>Saat kolunuzdayken bisiklet, motorsiklet yada diğer bir motorlu araç kullanacaksanız<br>otomatik ışığı kapatınız. Ani ve zamansız yanan bu ışık dikkatinizi dağıtarak bir trafik<br>kazasına yada kişisel yar almanıza s v

### Otomatik Işık Anahtarının Açılıp Kapatılması

Zaman İşleyişi modunda (D)yi birkaç saniye basılı tutarak, otomatik ışık anahtarı açık (oto-ışık açık göstergesi görünür), kapalı (gösterge görünmez) arasında seçim yapınız.

- v Oto. ışık anahtarı açık göstergesi bu fonksiyon açıldığında saatin bütün modlarında ekranda görünür.
- Pilin zayıflamasını engellemek amacıyla, otomatik ışık anahtarı açıldıktan 6 saat sonra otomatik olarak kapatılır. Tekrar açmak isterseniz belirlenen prosedürü v yeniden uygulayınız.

### Referans

Bu bölüm saatinizle ilgili daha detaylı ve teknik bilgileri içermektedir. Aynı zamanda çeşitli işlevler ve saatin içeriğiyle ilgili öneriler, uyarılar ve notlar içermektedir.

Ay Evresi Göstergesi<br>Bu saatin av evresi oön Bu saatin ay evresi göstergesi ayın halihazırda hangi evrede olduğunu gösterir.

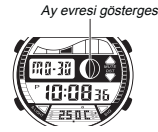

(görülemeyen alan) - Ay evresi (görülebilen alan)

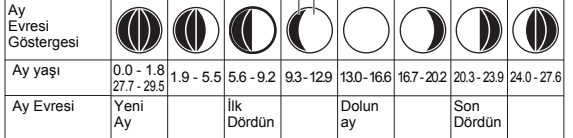

• Ay evresi göstergesi, Kuzey yarımküreden güneye öğlenleyin bakıldığında görünen<br>• ay şeklini gösterir. Ay evresinin göstermiş olduğu şekil sizin bulunduğunuz bölgedeki<br>• Güney yarım kürede yada atmosferdeyseniz bu saat t

Ay Evreleri ve Ay Yaşı

Güneşin ayı aydınlatma oranına göre ve Yeryüzü ay ve güneşin karşılıklı pozisyonları sonucunda ilk dördün ve son dördün olarak ifade edilen evrelerin bütününde ay 29.53 günlük bir devri tamamlar. Ay ve güneş arasındaki açının en büyük olduğu an\* bizim ayı en çok görebildiğimiz andır.

\* Ay ile olan açısı dünyadan görünen güneşin açısı ile de alakalıdır<br>Bu saat, ay evresini 0. günden başlatarak halihazırdaki ayın yaşını hesaplar. Gerçek<br>ayın ortalama yaşı 29.53 gündür fakat özel aylarda bu -1 yada +1 gün

### Gelgit Grafiği

Saatinizin gelgit grafiğindeki dalga halihazırdaki gelgiti gösterir.

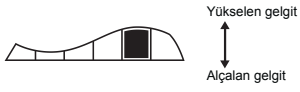

### Gelgit Hareketleri

Gelgit hareketi, Yeryüzü, ay ve güneş arasındaki yerçekimi sonucunda deniz, okyanus, körfez ve diğer su kütlelerinde meydana gelen periyodik su<br>alçalması ve su yükselmesi hareketidir. Sular yaklaşık 6 saatte bir alçalıp<br>yükselir. Bu saatteki gelgit grafiği ayın bir meridyen üzerinden geçişi

Gelgit Aralığı

Teorik olarak, ayın bir meridyen üzerinden geçmesi ile yükselen sular 6 saat sonra<br>alçalır. Fakat gerçek su yükselmeleri, biraz daha geç başlar, bunun sebebi ise sürtünme,<br>akıntı ve sualtı şekilleridir. Ayın bir meridyen ü

aralığıdır. \*Bu saat için gelgit aralığını belirlerken Ayın bir meridyen üzerinden geçişi ile suların yükselmesi arasındaki zaman farkını kullanınız.

### **Termometre**

Isı Algılayıcısı Ayarları

Bu saate yerleştirilmiş olan ısı algılayıcısı fabrikada ayarlanmış olup normalde tekrar<br>ayarlanmaya ihtiyaç duymaz. Fakat saatin ölçtüğü ısı değerlerinde ciddi hatalar olduğunu<br>farkederseniz algılayıcıyı tekrar ayarlayarak Önemli!

- Isı algılayıcısının yanlış ayarlanması yanlış okumalar yapmasına neden olur. Herhangi bir ayar yapmadan önce şunları dikkatlice okuyunuz:
- Saatin yaptığı ısı ölçüm değerlerini, başka bir güvenilir termometrenin yaptığı ısı v ölçümüyle karşılaştırınız.
- Eğer saatinizin ayarlanması gerekiyorsa, saati kolunuzdan çıkararak, ısısının sabitlemesi için 20-30 dakika süre tanıyınız. v

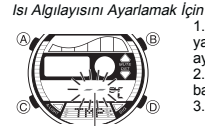

Ayarlanan değer

1. Zaman İşleyişi Modunda saniye haneleri ekranda<br>yanıp sönmeye başlayana dek (A)ya basıınız. Böylece<br>ayarlar ekranına geçersiniz.<br>2. Isı algılayıcısı ayarlarını görüntülemek için 9 kez (C)ye basınız.

- 3. D (+) ve B (–) ile doğru ısı değerini ayarlayınız.<br>●Isı Algılayıcısı değerini 0.1℃ (0.2ºF) lik basamaklarla<br>±10 ℃ (±18ºF). aralığında yapabilirsiniz. Ayar bölümünde<br>"-- .-" yazarsa, ayarlanan değerin aralık dışındadır. v
- Ayarları fabrika ayarına döndürmek için (ayar yapmadan, "- -" görünür),
- (D) ve (B)ye birlikte basınız. Eğer halihazırdaki ısı değeri, izin verilen aralık dışındaysa (–10.0°C/14.0° F ve v
- 
- 60°C/140.0°F) ısı algılayıcısı ayarlaması yapılamaz, ekranda "- -" görünür.<br><u>Isı a</u>lgılay<u>ıcısı</u>nın ayarlanması hafızada kayıtlı olan eski ısı kayıtlarını etkilemez. 4. İstediğiniz ayarları yaptıktan sonra (A)ya 2 kez basarak ayarlar ekranından çıkınız. v
	-

- 
- 
- seçim yapınız.
- Fabrika ayarında, ve her pil değişiminden sonra dönülen ayarda ısı birimi Celcius (°C)tur. v
- 4. İstediğiniz ayarları yaptıktan sonra (A)ya 2 kez basarak ayarlar ekranından çıkınız. v Yaptığınız ısı birimi ayarı ile hafızadaki ısı değerlerinin birimi de değiştirilir.

### Otomatik Geri Dönüş Özelliği

Isi bi

- 
- v Eğer ekranı üzerinde yanıp sönen haneler bulunduğu halde 2-3 dakika hiçbir işlem yapmadan bırakırsanız saat o zamana dek yapmış olduğunuz
- değişikliği kaydederek ayarlar ekranından çıkar. Gelgit /Ay Bilgileri Modunda, Isı Bilgilerini Geri Çağırma Modunda, Alarm Modunda v yada El Ayarları Modunda 2-3 dakika hiçbir işlem yapmazsanız saat otomatik olarak Zaman İşleyişi Moduna döner.

Tuş Sesleri<br>Hangi modda olursanız olun (ayarlar ekranı haric) (C)yi 3 saniye kadar basılı tutarak

Hangi modda olursanız olun (ayarlar ekranı hariç) (C)yi 3 saniye kadar basılı tutarak<br>tuş seslerini açabilir yada kapatabilirsinizç Tuş sesleri kapatılında, tuş sesleri kapalı<br>●Tuş sesleri kapatılmış da olsa Günlük alarm

### Bilgi ve Ayarlarda Tarama

(D) ve (B) tuşları birçok işlevde ekran üzerindeki verilerin taranması işinde kullanılır. Bu tarama işinin çok yüksek hızda yapılmasını isterseniz bu tuşları tarama işlemi boyunca basılı tutunuz.

- 
- v
- v
- 
- $\ddot{\cdot}$
- Zaman İşleyişi<br>• Saniye hanesindeki rakamlar 30 ile 59 arasındayken saniyeleri sıfırlarsanız Dakika<br>• Saniye hanesindeki rakamlar 20 ile 59 arasındayken sıfırlaran yaparsanız Dakika hanelerine 1 dakika hanelerine ekleme y

## **Coruntulerien Isi Birinini Berlirlemenk** (*in*<br>
1. Zaman İşleyişi Modunda saniye haneleri ekranda<br>
1. Samp sönmeye başlayana dek (A)ya basınız. Böylece<br>
2. (*c*) tuşuna 10 kez basarak isi birimi ekranını<br>
2. (*c*) tuşuna <sup>l</sup> <sup>l</sup> l l l lll l l l l l l

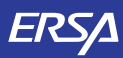

## **CASIO**

Dünya Saatleri

- Dünya Saatleri modundaki saniye sayımı ile Zaman İşleyişi modundaki saniye<br> sayımı eş zamanlı ilerler.<br>● Dünya Saatleri modundaki saatler, Zaman Ayarları işlevinde yapmış olduğunuz<br> Bulunduğunuz Şehir kodu ayarlarına
- 
- v UTC farklılığı İngilterede'ki Greenwich ana saati ile sizin şehrinizin bulunduğu zaman dilimi arasındaki farkı ifade eder.
- UTC, saat için bilimsel bir standart olan Uluslararası Saat Kordinasyonunun kısaltılmışıdır. Dikkatlice yapılan atomik saatlerin mikrosaniyelerle güvenilirliğinin v
- korunması sağlanır. Dünyanın yörüngesine göre UTC'de eksik dakikalar eklenir, fazla olanlar çıkartılır.

### Aydınlatma Uyarıları

- Çok uzun kullanımdan sonra elektrikle çalışan arka ışık aydınlatması eski gücünü kaybedebilir.<br>● Arka ışık, güneş ışığı altında kullanıldığında okumayı zorlaştırabilir<br>● Arka ışık kullanıldığında, saatten bir ses gelebi
- $\ddot{\phantom{0}}$
- 
- 
- Arka ışığın sık kullanımı saatin pilini zayıflatır. v v
- 
- Otomatik Işık Anahtarı Uyarıları v Saatinizi giysinizin içinde kalacak şekilde takmanız durumunda, kolunuzun küçük bir hareketi yada titreşimi otomatik ışığın yanmasına sebep olabilir. Bu şekilde pilin zayıflamasını engellemek için otomatik aydınlatma fonksiyonunu kapatınız.

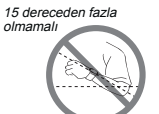

v Saati kolunuzun yere paralel olmadığı, 15 dereceden fazla bir dereceyle açı yaptığı durumlarda saati yüzünüze doğru çevirseniz de arka ışık yanmayabilir. Kolunuzun

yere paralel olmasına dikkat ediniz. Saatinizi yüzünüze doğru çevrili tutsanız da 1 saniye sonra v

- arka ışık söner.
- Statik elektrik yada manyetik alanlar , otomatik aydınlatma fonksiyonunun işlevini<br>engelleyebilir. Eğer arka ışık yanmıyorsa, saati tekrar arka ışığın yanması gereken<br>pozisyona getiriniz (yere paralel hale getiriniz) ve t Eğer hala çalışmıyorsa kolunuzu aşağı sarkıtıp tekrar kaldırarak işlemleri tekrarlayınız.
- Belirli şartlar altında, saati yüzünüze doğru çevirdiğiniz halde birkaç saniye içinde arka v
- ışık yanmayabilir. Bu arka ışığın arıza yaptığı anlamına gelmez.<br>● Saatinizi ile geri salladığınızda saatin içinden gelen bir klik sesi duyabilirsiniz. Bu otomatik<br>ιşık anahtarının mekanik işleminden kaynaklanan bir sest gelmez.

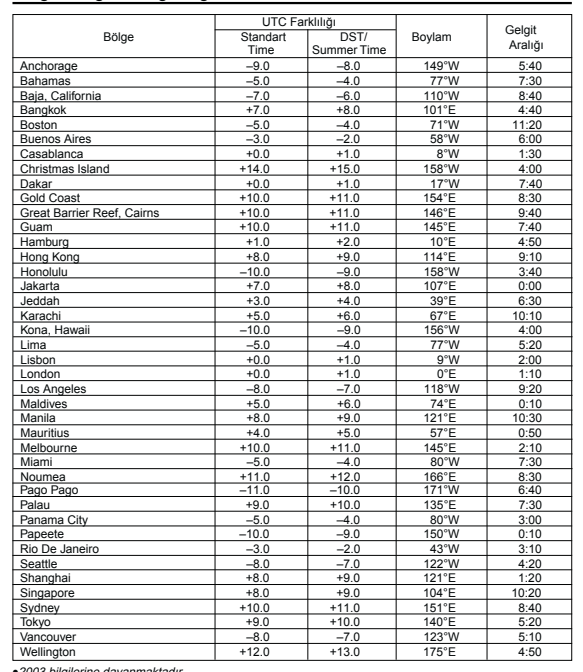

v2003 bilgilerine dayanmaktadır. Yukarıdaki tabloda w: batı, E: Doğu anlamında kullanılmıştır.

Bölge/Gelgit Aralığı Bilgileri Listesi

## UTC Farklılığı/Şehir Kodları Listesi

w.ersa.com.tr

w w

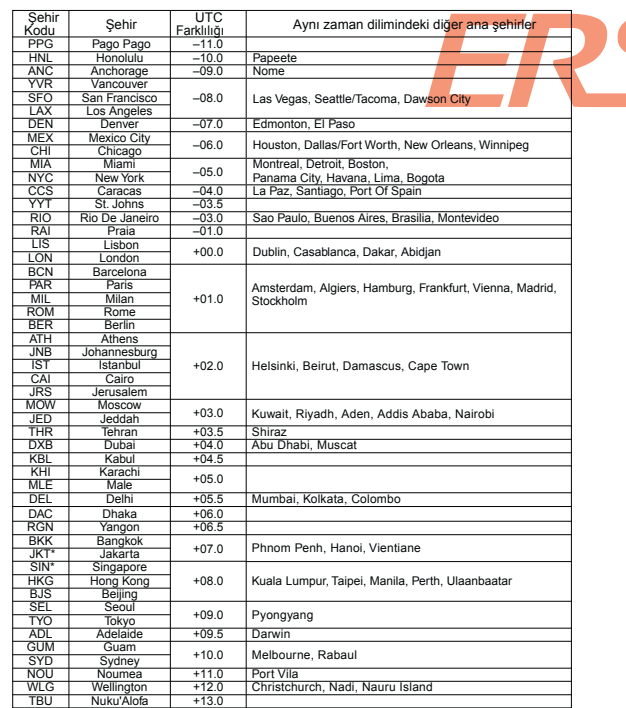

● Haziran 2007 bilgilerine dayanmaktadır.<br>\* Şehir kodlarının sırası SIN → JKT ile ilerler.

5